**LiveWeb For PowerPoint Crack With Key**

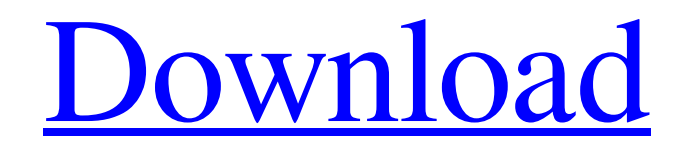

[Download](http://evacdir.com/mcdougal.impounded.TGl2ZVdlYiBmb3IgUG93ZXJQb2ludATGl/prepaid/ZG93bmxvYWR8bHAyTm5kbWFYeDhNVFkxTkRVMU9UY3dNbng4TWpVNU1IeDhLRTBwSUZkdmNtUndjbVZ6Y3lCYldFMU1VbEJESUZZeUlGQkVSbDA.indulgences)

**LiveWeb For PowerPoint Free Registration Code Free Download X64 [Latest] 2022**

LiveWeb for PowerPoint Cracked Version is a useful add-in designed to insert webpages in your PowerPoint presentations. The webpages

inserted with this add-in can be automatically refreshed in real time during the slideshow. This add-in saves the time required to insert the web browser control in the presentation. It also requires no coding for enabling the automatic refresh. You just need to use the wizard to specify the webpages that you want to insert. Key features: It can be used to insert webpages. It allows users to select from among 5 different insert styles. With this addin, you can select the Insert Webpage option from the Add-in menu of PowerPoint. By clicking on the Insert Webpage link, you can choose from among the 5 different webpages by using the Insert Webpage Wizard. For each webpage, you can choose the Inserting Method, the Master Page, and the View Source page. You can also select the video or image as your insert image. It supports the drag-and-drop operation. You can drag and

drop a webpage from the Insert Webpage window to the presentation window. It can be used to insert different type of webpages. All of the webpages in the list can be refreshed in real time while the presentation is running. You can also select different webpages for different slides. You can customize the Add-in menu. LiveWeb for PowerPoint Requirements: Windows XP/Vista/7/8 Microsoft PowerPoint 2010/2013 Microsoft Internet Explorer 10+ C or C++ You can download the installer from the website below. If you find it useful, please leave a comment or give the add-in a thumbs up. LiveWeb for PowerPoint - LiveWeb for PowerPoint Description: LiveWeb for PowerPoint is a useful add-in designed to insert webpages in your PowerPoint presentations. The webpages inserted with this add-in can be automatically refreshed in real time during the slideshow.

This add-in saves the time required to insert the web browser control in the presentation. It also requires no coding for enabling the automatic refresh. You just need to use the wizard to specify the webpages that you want to insert. Key features: It can be used to insert webpages. It allows users to select from among 5 different insert styles. With this addin, you can select the Insert Webpage option from the Add-in menu of PowerPoint. By clicking on the Insert Web

**LiveWeb For PowerPoint Crack + With Keygen (Final 2022)**

LiveWeb for PowerPoint is a useful add-in designed to insert webpages in your PowerPoint presentations. The webpages inserted with this add-in can be automatically refreshed in real time during the slideshow. This add-in saves the time required to insert

the web browser control in the presentation. It also requires no coding for enabling the automatic refresh. You just need to use the wizard to specify the webpages that you want to insert. You can insert the webpages into many different places in your PowerPoint presentations. For example: • Add a web page

title for your slides • Add a slide with a background image • Insert a web page banner

• Insert a table of contents LiveWeb for PowerPoint provides two ways of inserting the webpages into your PowerPoint presentation. •

The standard way • The custom way The standard way is just like inserting the web pages into the PowerPoint document. You can insert the web pages into the page area of the

PowerPoint slides. It does not restrict the webpages to a specific area or a specific size. LiveWeb for PowerPoint uses the standard web browser control to insert the web pages

into the presentation. By default, when the webpages are inserted, the web browser control is displayed in the presentation. LiveWeb for PowerPoint allows you to define the placeholder of the web browser control.

You can also change the size of the web browser control. As with the standard web browser control, LiveWeb for PowerPoint offers you many more options for the control of the webpages inserted. For example: • The control for displaying the web browser can be specified • The URL address of the web page can be specified • The size of the web browser

control can be specified LiveWeb for PowerPoint supports the following website types: • A web page of Word document • A web page of Word document with a background image • A web page of Word document with a background image and a table of contents • A web page of PowerPoint

document • A web page of PowerPoint document with a background image • A web page of PowerPoint document with a background image and a table of contents • A web page of PDF document • A web page of Flash document You can insert the webpages into the presentation by dragging and dropping the web browser control into your PowerPoint slide. The PowerPoint slide and the web browser control are then automatically inserted in the presentation. The browser control and the web page are automatically inserted into the PowerPoint slide in two ways: 1 1d6a3396d6

**LiveWeb For PowerPoint Crack + [Updated-2022]**

This add-in can insert a webpage on the same slide as a chart or other objects. Place Web Page In PowerPoint add-in is a small utility application that provides easy methods of inserting webpages in your PowerPoint presentation. The application can place the webpages on the same slide as a chart or other objects. It also provides an easy way to create a webmap from the webpages that you insert. JdbcPoll is a simple jdbc poll server which can be used to handle multiple database queries in the form of a chain of actions. There are 4 types of commands for this: Select (get some data), Update (modify some data), Delete (remove some data) and Insert (add some data). Automatic PowerPoint Recovery Tool is a PowerPoint file recovery software. It can

## recover corrupted PPT, PPS, PPTX, PPTM,

PPSX, PPSM, PPSW, PPSZ, PPTB and PPTG files. The software can recover both corrupted and inaccessible files, even when your system has encountered an unexpected power failure or your hard drive has died. Maintains a list of all visible tabs on the current slide. Shows an icon in the lower-right corner for each tab when closed. Supports PowerPoint 2000, 2002, 2003, 2007, 2010 and 2013. Download List Tabs for PowerPoint Get Instant Technical Support and Training 1. Purchase Version \$29.95 2. Install the software The software can be installed silently and without any user interaction. You just need to click the "Install" button. The program will copy the program files to your hard disk and extract the product data to the registry of your computer. 3. Start the software Start the program after installation. 4. Use the software

Click the "Help" menu on the main window to use the software. 5. Uninstall the software Click the "Uninstall" menu on the main window to uninstall the software. Software Features 1. User-friendly interface The main window of the software is very simple and easy to use. The main interface lets you browse through the list of tabs and then select any tab to view. The main window has two panels. The top panel contains the menu and the sub-menu. The menu

**What's New in the?**

LiveWeb for PowerPoint, the PowerPoint addin that lets you insert webpages in your PowerPoint presentations. Now you can display websites within your PowerPoint presentations and present them as standalone multimedia. You can add a variety of web

## pages into PowerPoint including Google

search results, YouTube, and more. LiveWeb for PowerPoint also saves the time required to insert the web browser control in the presentation. It also requires no coding for enabling the automatic refresh. You just need to use the wizard to specify the webpages that you want to insert. You can also export the PowerPoint presentations to images (e.g. JPEG, PNG, GIF) and/or movie files (e.g. MP4). After the installation, you will get the AddinWebpage.txt, PowerPointAddin.xml and AddinWebpage.dll as well as the AddinWebpage.dll, PowerPointAddin.xml and AddinWebpage.txt automatically. These files will help you to customize the add-in for your own PowerPoint presentations. LiveWeb for PowerPoint Supports the following functions: 1. Insert a webpage in the PowerPoint presentation. 2. Click the "Refresh" button to

## refresh the webpage automatically. 3. Load

different webpages into PowerPoint. 4. Export the PowerPoint presentation to images (e.g. JPEG, PNG, GIF) and/or movie files (e.g. MP4). LiveWeb for PowerPoint New Functions: 1. Add the website address into the "Address" field in the "Adding Page" wizard. 2. Select a "Theme" for your webpage. 3. Specify the refresh rate, the number of refreshes, and the interval time. 4. Specify the webpage that you want to add to your PowerPoint. 5. Click the "Add" button to add a webpage to your PowerPoint. 6. Click the "Refresh" button to automatically refresh the webpage. 7. You can also check the status of the automatic refresh. 8. Click the "Export" button to export the PowerPoint presentation to images (e.g. JPEG, PNG, GIF) and/or movie files (e.g. MP4). 9. Click the "Delete" button to delete the webpage from your

PowerPoint presentation. Note: If you want to insert a webpage with the position of your own preference, please set up the "Insert" Wizard. And then specify the "Top", "Center" and "Bottom" to add the webpage. Installation Steps: Step 1: Download the LiveWeb for PowerPoint package to your computer. The package includes PowerPointAddin.xml and AddinWebpage.dll. After the download, unzip the package to a folder

**System Requirements:**

OS: Windows XP SP2, Vista, 7, 8, 8.1, 10 (32-bit & 64-bit). Windows XP SP2, Vista, 7, 8, 8.1, 10 (32-bit & 64-bit). Processor: Dualcore CPU or more Dual-core CPU or more Memory: 1 GB RAM 1 GB RAM Graphics: DirectX 9-compatible video card with Shader Model 2.0 or more DirectX 9-compatible video card with Shader Model 2.0 or more Storage:

<https://pascanastudio.com/wp-content/uploads/2022/06/redamab.pdf> [https://babussalam.id/wp-content/uploads/2022/06/Active\\_Jellyfish\\_Screensaver.pdf](https://babussalam.id/wp-content/uploads/2022/06/Active_Jellyfish_Screensaver.pdf) [https://mimaachat.com/upload/files/2022/06/v9SxTNcmumg37XI1YIIj\\_07\\_dd08d19ab2cc57752789cb](https://mimaachat.com/upload/files/2022/06/v9SxTNcmumg37XI1YIIj_07_dd08d19ab2cc57752789cb59cb4fe02f_file.pdf) 59cb4fe02f file.pdf <https://www.repaintitalia.it/jami-20200625-download/> <https://www.la-pam.nl/oneclickarticlespinner-crack-download-mac-win-latest/> <https://www.herbariovaa.org/checklists/checklist.php?clid=19073> https://vietnam.com/upload/files/2022/06/KV9qaLgWcoxz1AoQktA3\_07\_6ee1556aab42f015e9a38591 [2d0afb25\\_file.pdf](https://yietnam.com/upload/files/2022/06/KV9qaLgWcoxz1AoQktA3_07_6ee1556aab42f015e9a385912d0afb25_file.pdf) [https://ssmecanics.com/timetrex-time-and-attendance-7-4-8-crack-with-full-keygen-free-download-for](https://ssmecanics.com/timetrex-time-and-attendance-7-4-8-crack-with-full-keygen-free-download-for-windows/)[windows/](https://ssmecanics.com/timetrex-time-and-attendance-7-4-8-crack-with-full-keygen-free-download-for-windows/) [https://wakelet.com/wake/HAFWYHqYhM8W7\\_yFRJyLW](https://wakelet.com/wake/HAFWYHqYhM8W7_yFRJyLW) [https://ledromadairemalin.eu/wp-content/uploads/2022/06/digger\\_httptunnel.pdf](https://ledromadairemalin.eu/wp-content/uploads/2022/06/digger_httptunnel.pdf) [https://solvefortomorrow.com/upload/files/2022/06/vbrZaeTmLQksZstSERiL\\_07\\_6ee1556aab42f015e](https://solvefortomorrow.com/upload/files/2022/06/vbrZaeTmLQksZstSERiL_07_6ee1556aab42f015e9a385912d0afb25_file.pdf) [9a385912d0afb25\\_file.pdf](https://solvefortomorrow.com/upload/files/2022/06/vbrZaeTmLQksZstSERiL_07_6ee1556aab42f015e9a385912d0afb25_file.pdf) [http://humlog.social/upload/files/2022/06/Pm4tJZocl55RNmmvHvZP\\_07\\_dd08d19ab2cc57752789cb59](http://humlog.social/upload/files/2022/06/Pm4tJZocl55RNmmvHvZP_07_dd08d19ab2cc57752789cb59cb4fe02f_file.pdf) [cb4fe02f\\_file.pdf](http://humlog.social/upload/files/2022/06/Pm4tJZocl55RNmmvHvZP_07_dd08d19ab2cc57752789cb59cb4fe02f_file.pdf)

<https://www.ethmos.com/wp-content/uploads/2022/06/newlumny.pdf> <https://www.seacliffapartments.com/wp-content/uploads/2022/06/jayleo.pdf> [https://hissme.com/upload/files/2022/06/PrQs7WY5K4GdzSHgLYTm\\_07\\_dd08d19ab2cc57752789cb5](https://hissme.com/upload/files/2022/06/PrQs7WY5K4GdzSHgLYTm_07_dd08d19ab2cc57752789cb59cb4fe02f_file.pdf) [9cb4fe02f\\_file.pdf](https://hissme.com/upload/files/2022/06/PrQs7WY5K4GdzSHgLYTm_07_dd08d19ab2cc57752789cb59cb4fe02f_file.pdf) <https://www.raven-guard.info/wp-content/uploads/2022/06/derail.pdf> [https://triberhub.com/upload/files/2022/06/Cw5aJni7iKKQh4wcJWYQ\\_07\\_dd08d19ab2cc57752789cb](https://triberhub.com/upload/files/2022/06/Cw5aJni7iKKQh4wcJWYQ_07_dd08d19ab2cc57752789cb59cb4fe02f_file.pdf) 59cb4fe02f file.pdf <https://viajacomolocal.com/wp-content/uploads/2022/06/AliadoCAT.pdf> [https://chatbook.pk/upload/files/2022/06/SzsV6P81OlbVMSKmXzmn\\_07\\_6ee1556aab42f015e9a38591](https://chatbook.pk/upload/files/2022/06/SzsV6P81OlbVMSKmXzmn_07_6ee1556aab42f015e9a385912d0afb25_file.pdf) [2d0afb25\\_file.pdf](https://chatbook.pk/upload/files/2022/06/SzsV6P81OlbVMSKmXzmn_07_6ee1556aab42f015e9a385912d0afb25_file.pdf) <http://dichvuhoicuoi.com/wsa-installed-apps-free-download-3264bit/>